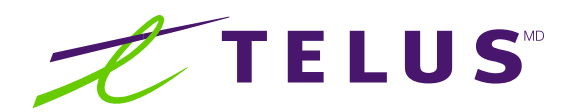

# Messagerie vocale TELUS Guide de l'utilisateur

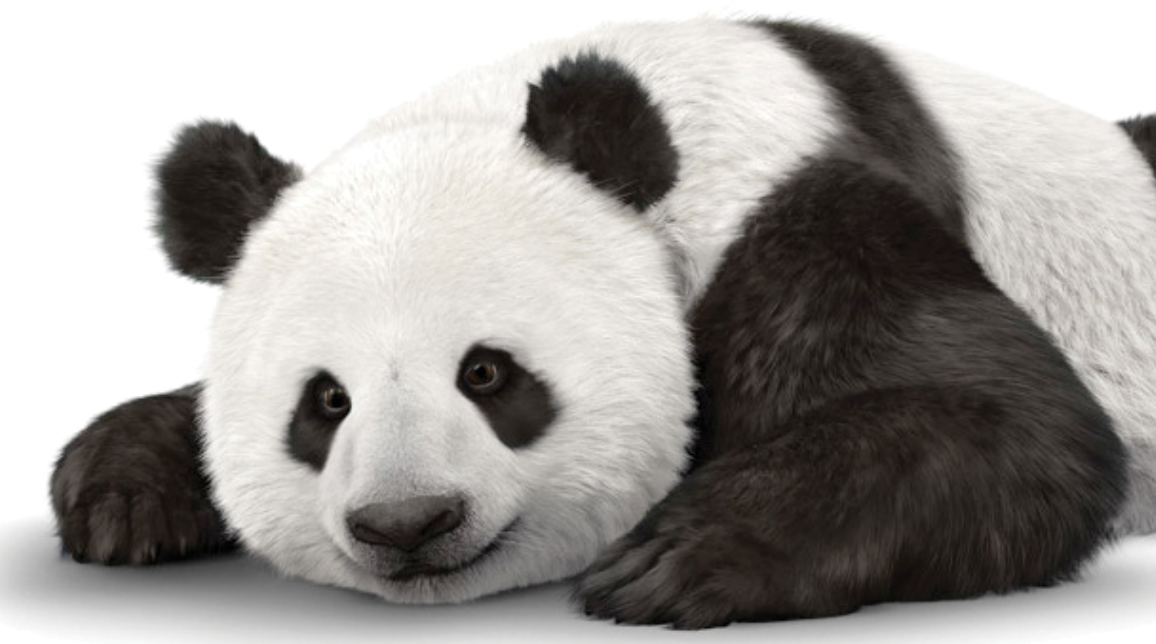

# Vue d'ensemble

Ce guide a été conçu dans le but de vous aider à utiliser la Messagerie vocale et de vous permettre de profiter pleinement de toutes les fonctionnalités qui vous sont offertes.

[Accès à la Messagerie vocale \(page 3\)](#page-2-0) [Première configuration \(page 3\)](#page-2-0) [Écoute de vos messages vocaux \(page 4\)](#page-3-0) [Gestion de vos messages d'accueil \(page 5\)](#page-4-0) [Options avancées \(page 5\)](#page-4-0) [Accès à la Messagerie vocale en ligne \(page 6\)](#page-5-0) [Aide-mémoire](#page-6-0) (page 7)

## Trucs rapides

- Le numéro de la Messagerie vocale est le même que votre numéro de téléphone de 10 chiffres (indicatif régional + numéro de téléphone)
- Touches utiles :
	- Faites # pour confirmer un choix ou passer à l'option suivante (par exemple, pour confirmer votre mot de passe)
	- Faites ★ pour revenir au menu précédent ou annuler un choix
	- Faites  $\star \cdot$  pour revenir au menu principal

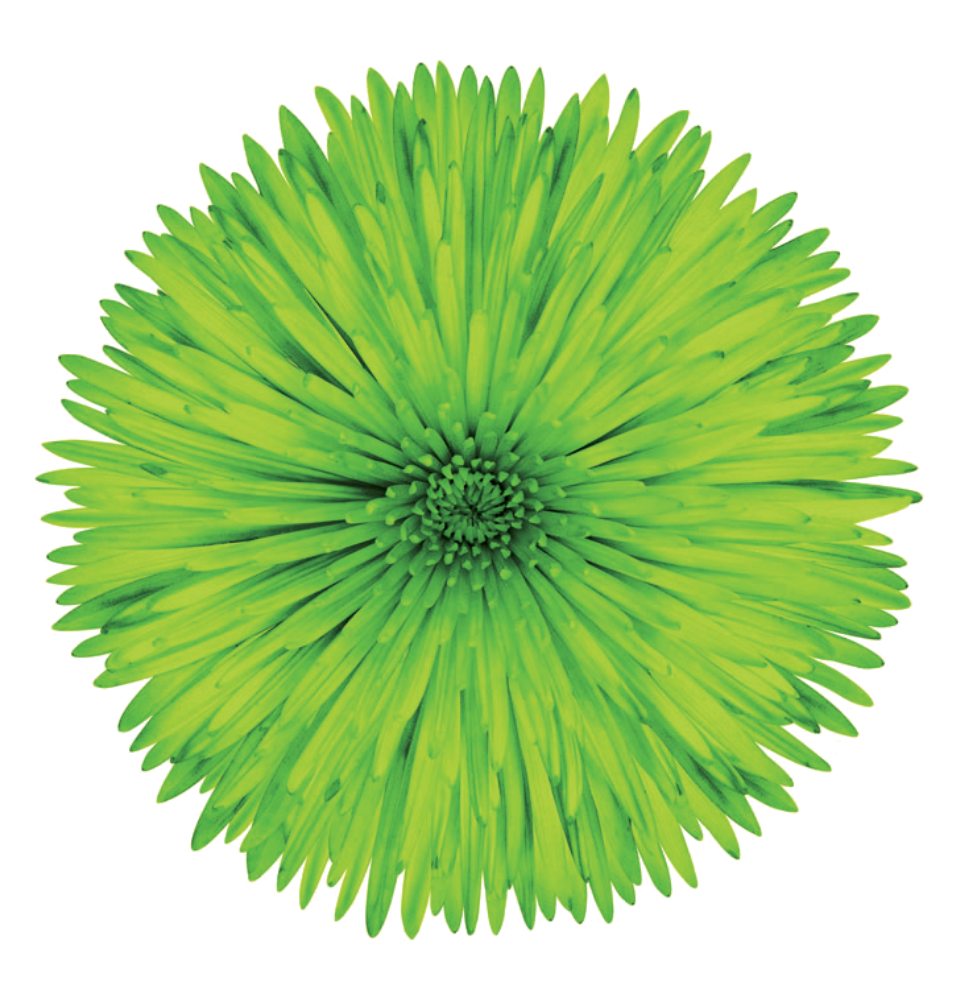

#### <span id="page-2-0"></span>1 Accès à la Messagerie vocale

#### ■ **De votre téléphone résidentiel**

Composez  $\star$  9 8 et suivez les instructions.

■ **De n'importe quel autre téléphone au Canada** 

Composez le numéro sans frais 1-877-777-1043 ou

Entrez votre numéro de téléphone résidentiel (incluant l'indicatif régional et le numéro de téléphone), faites \* durant le message d'accueil et entrez votre mot de passe personnel (voir la section suivante, **Première configuration**).

#### 2 Première configuration

- **1** Lors de votre premier accès à la Messagerie vocale, on vous demande d'entrer votre mot de passe temporaire, c'est-à-dire votre numéro de téléphone résidentiel de 10 chiffres (indicatif régional + numéro de téléphone).
- **2** Des directives vocales vous précisent comment créer votre mot de passe personnel. Celui-ci peut comprendre de 4 à 15 chiffres qui ne doivent être ni votre numéro de téléphone, ni une suite, ni une répétition de chiffres.
- **3** Ensuite, vous enregistrez votre nom. Cet enregistrement est différent de votre message d'accueil et ne doit comprendre que votre nom.
- **4** Enfin, vous enregistrez un message d'accueil personnel que vos correspondants entendent avant de vous laisser un message. Votre message d'accueil personnel doit durer 60 secondes tout au plus.

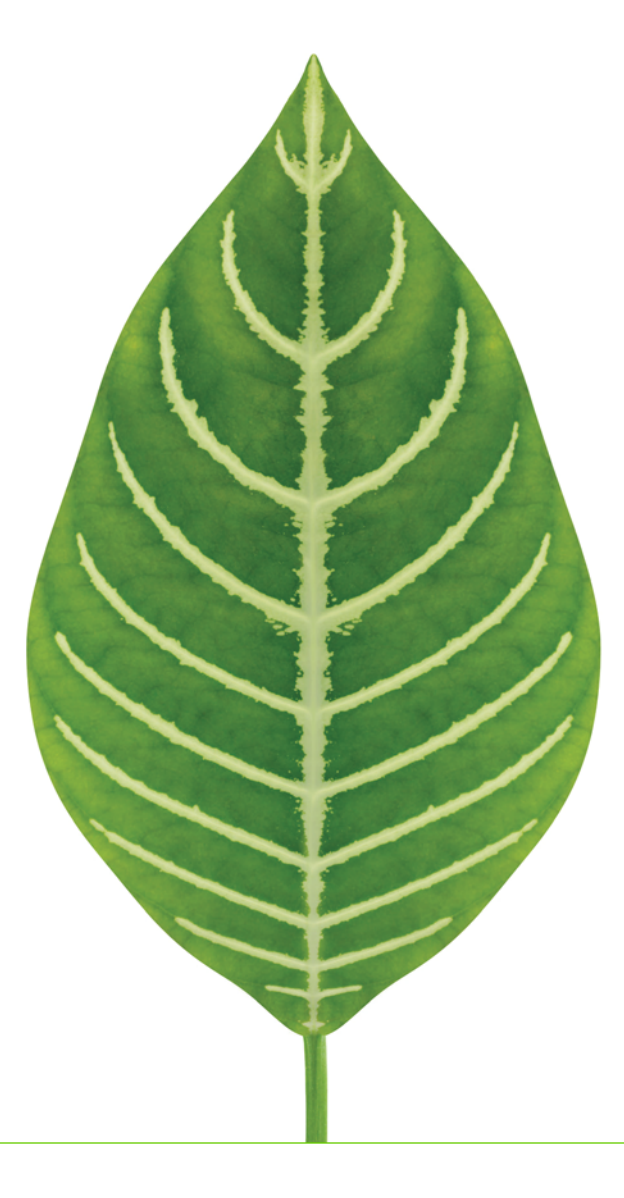

# <span id="page-3-0"></span>3 Écoute de vos messages vocaux

Il y a deux façons de savoir si vous avez un nouveau message vocal :

- En décrochant le combiné, vous entendez une série de courtes tonalités
- Vous constatez que le voyant de messages en attente clignote (si votre appareil téléphonique dispose de cette fonction)

Pour écouter un message :

- Accédez à la Messagerie vocale
- Si vous n'avez pas activé la fonction de lecture automatique des messages, appuyez sur 1 pour écouter votre nouveau message

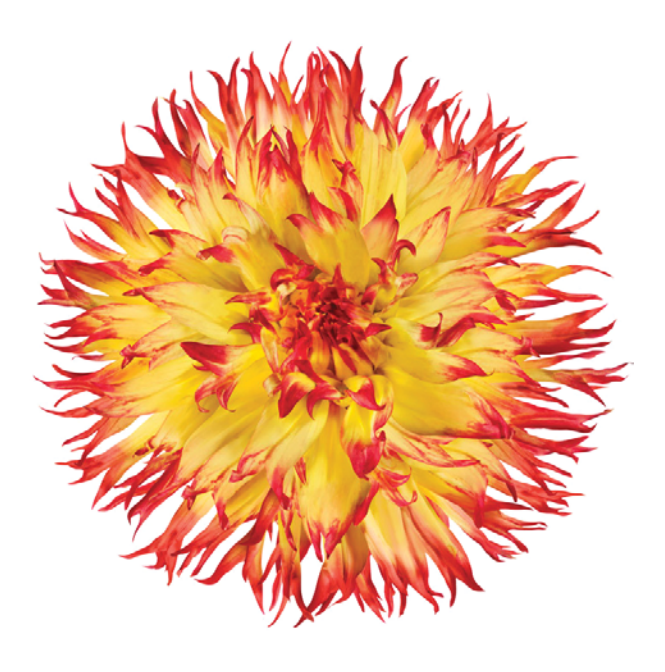

Pour utiliser les commandes suivantes pendant ou après la lecture d'un message, il vous suffit d'appuyer sur les touches indiquées :

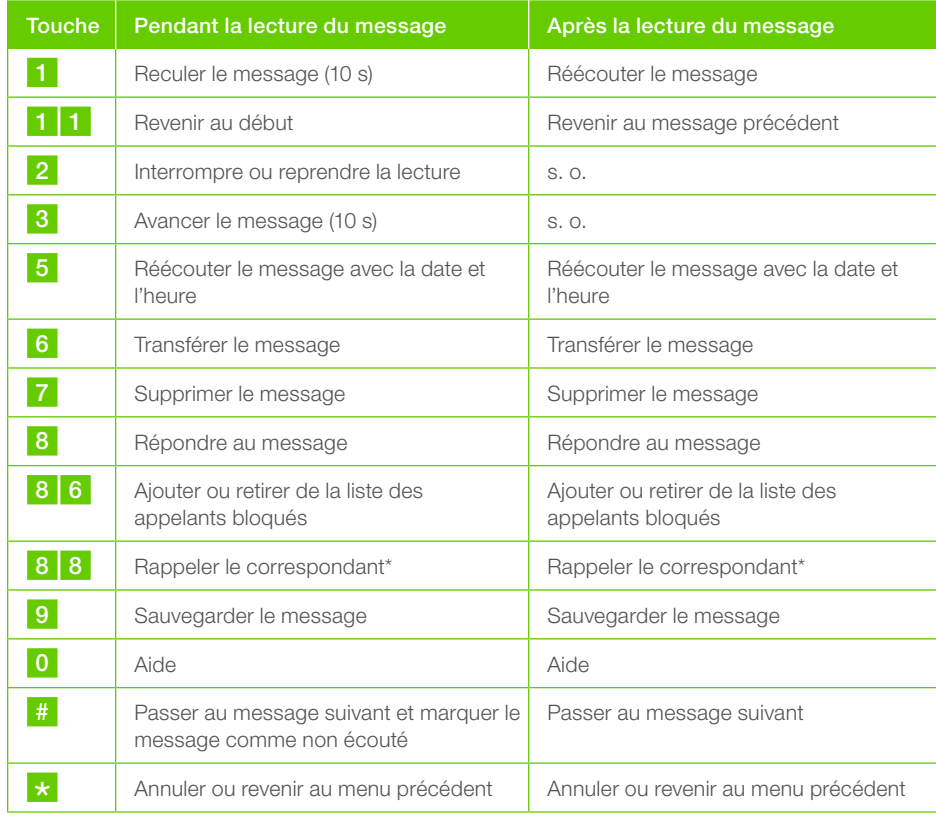

\* Option de rappel : après avoir écouté un message, faites le 8 8 pour rappeler la personne qui vous a laissé un message. Votre service de Messagerie vocale comprend 30 minutes de rappel gratuit par mois en Amérique du Nord (10 minutes pour les boîtes vocales de base).

### <span id="page-4-0"></span>4 Gestion de vos messages d'accueil

À partir du menu principal de la Messagerie vocale, faites le 3 pour entrer dans le menu des messages d'accueil.

Ce menu vous permet de choisir, d'enregistrer et de gérer les messages d'accueil que vos correspondants entendent lorsqu'ils vous appellent.

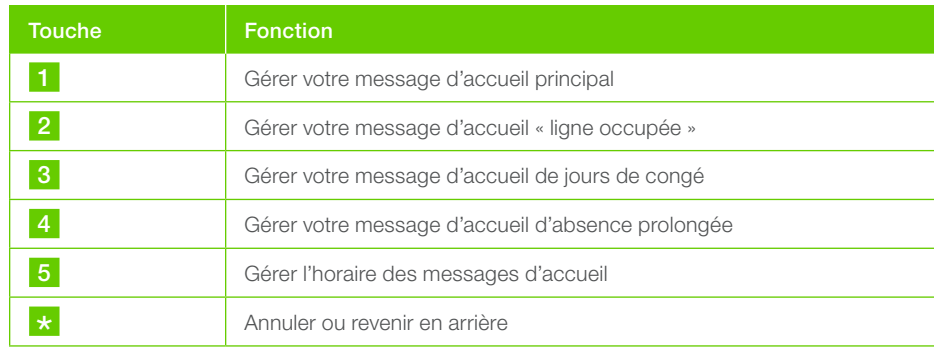

### 5 Options avancées

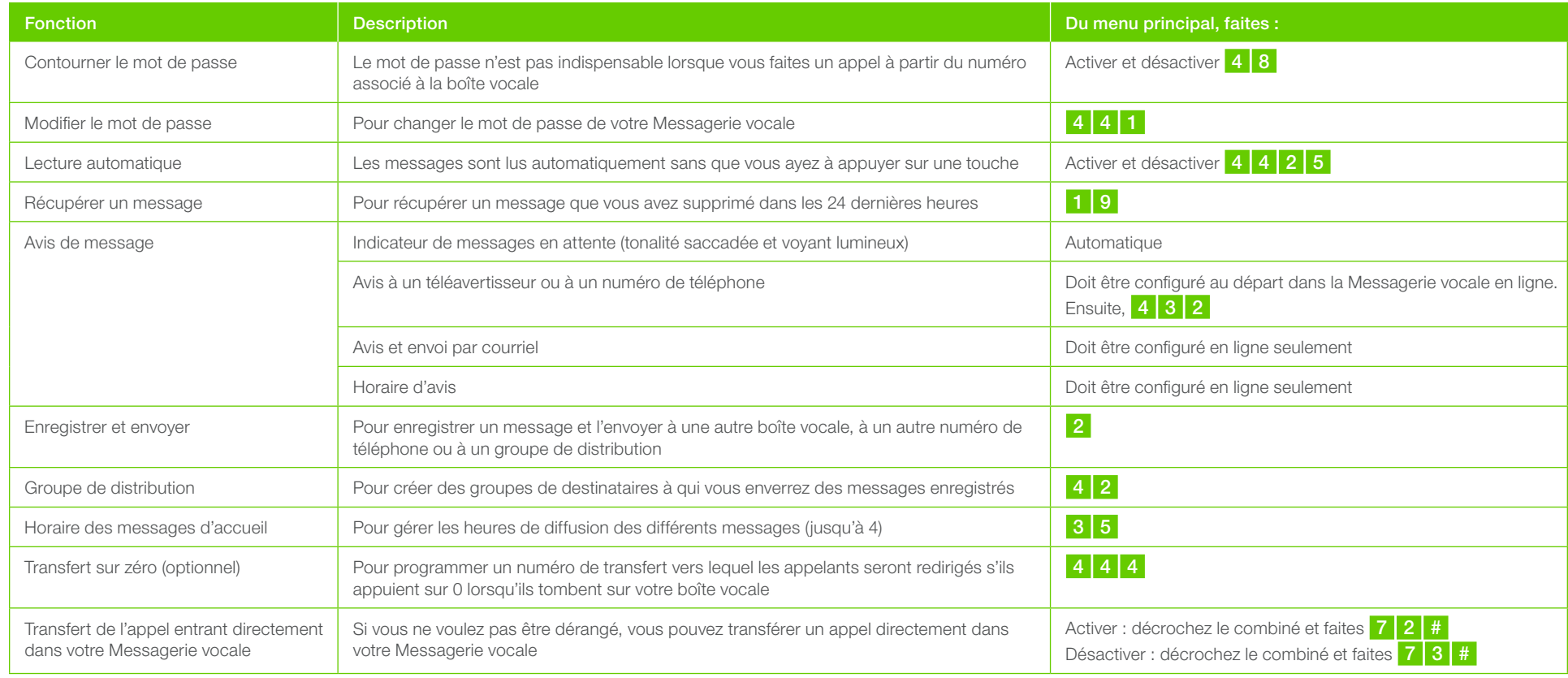

#### <span id="page-5-0"></span>6 Accès à la Messagerie vocale en ligne

- **1** Configurez votre boîte vocale conformément aux directives ci-dessus
- **2** Visitez telus.com/messagerievocale
- **3** Ouvrez une session dans votre Messagerie vocale au moyen de votre numéro de boîte vocale et de votre mot de passe

Une fois votre session ouverte dans le portail web de TELUS, vous pourrez sauvegarder, transférer, écouter des messages et plus encore.

Voici des sections auxquelles vous aurez accès.

- **Mes messages** pour écouter, sauvegarder, supprimer ou composer des messages
- **Mes messages d'accueil** pour écouter, créer ou modifier vos messages d'accueil principal, de ligne occupée, de jours de congé, d'absence prolongée ainsi que pour gérer l'horaire de vos messages d'accueil
- **Mes avis** pour configurer votre service de Messagerie vocale de façon à ce qu'il envoie un courriel ou des avis à un numéro de téléphone ou à un téléavertisseur lorsque vous recevez un message vocal
- **Mes listes de groupe** pour créer des groupes de distribution. Vous pouvez enregistrer un message et l'envoyer à un groupe de destinataires
- **Mon profil** pour modifier la configuration des éléments suivants :
	- Langue
	- Mot de passe
- Adresse de courriel
- 
- Fonction de transfert sur zéro
- Ordre de lecture
- Avis (activer ou désactiver)

Si vous avez une boîte vocale multiusager, voici les étapes pour ajouter ou supprimer des boîtes vocales secondaires :

- **1** Rendez-vous dans la section **Profil**
- **2** Ensuite, dans le menu à gauche, cliquez sur **Boîte vocale** et sur **Boîtes vocales secondaires**
- **3** Sélectionnez **Ajouter** pour créer 1, 2 ou 3 boîtes vocales secondaires.

Pour configurer les boîtes vocales secondaires, chaque utilisateur doit accéder à la boîte vocale à partir du téléphone et entrer le mot de passe temporaire que vous lui aurez attribué.

 $\leftarrow$   $\rightarrow$   $\mathbb{C}$  **a** https://voicemail.telus.com/login/index?locale=fr\_CA

 $\n *TELUS*\n$ 

# Accédez à votre messagerie vocale

Ouvrez une session pour consulter votre messagerie vocale et en modifier les paramètres.

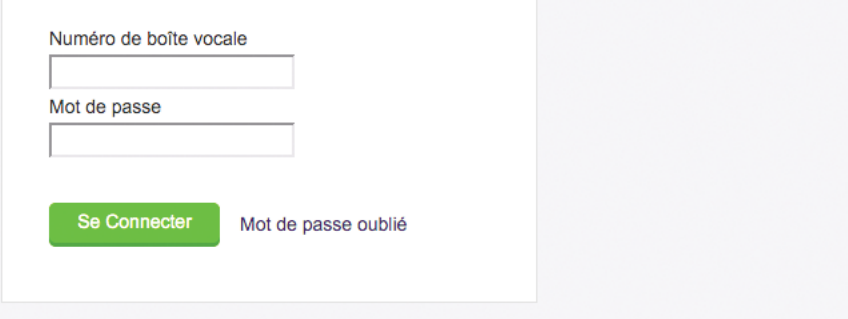

# <span id="page-6-0"></span>Aide-mémoire

#### Pour accéder à la Messagerie vocale

#### ■ **Du téléphone résidentiel**

Composez  $\star$  9 8 et suivez les instructions

■ **De n'importe quel autre téléphone au Canada**

Composez le 1-877-777-1043

ou

Composez les 10 chiffres de votre numéro de téléphone résidentiel, appuyez sur \* durant le message d'accueil, puis suivez les instructions

#### Touches utiles

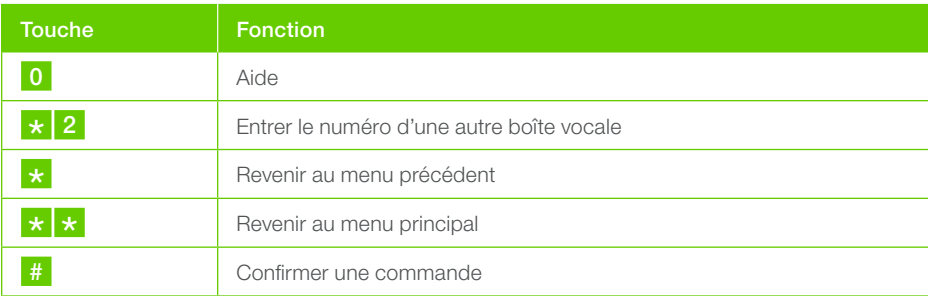

#### Messages expirés

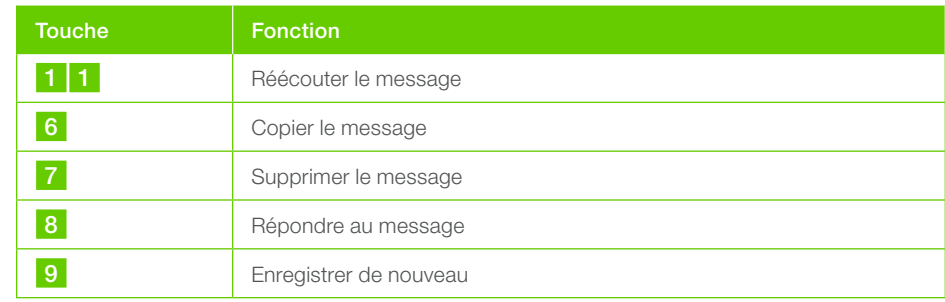

#### Menu de lecture

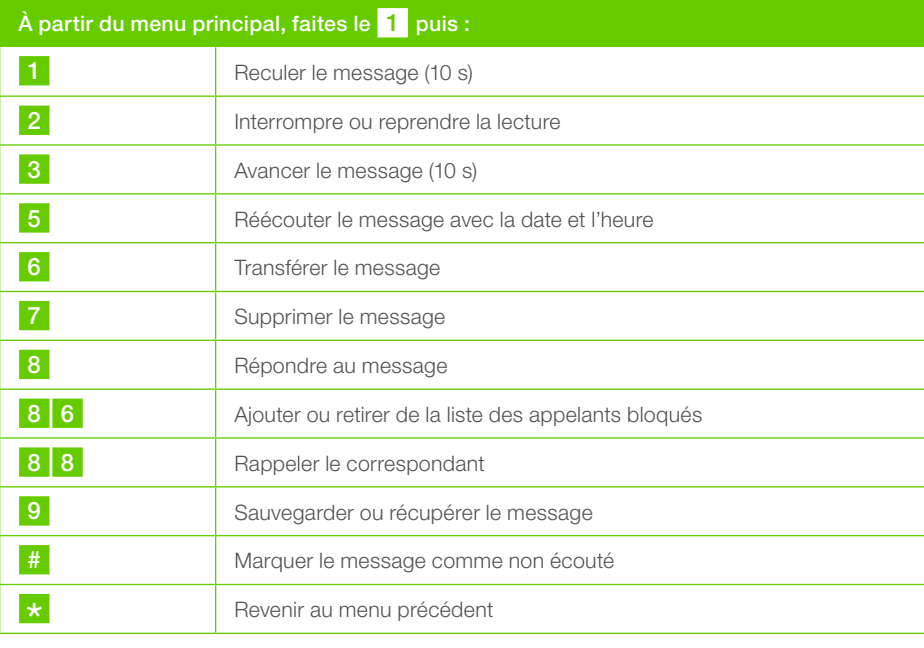

# Menu d'enregistrement

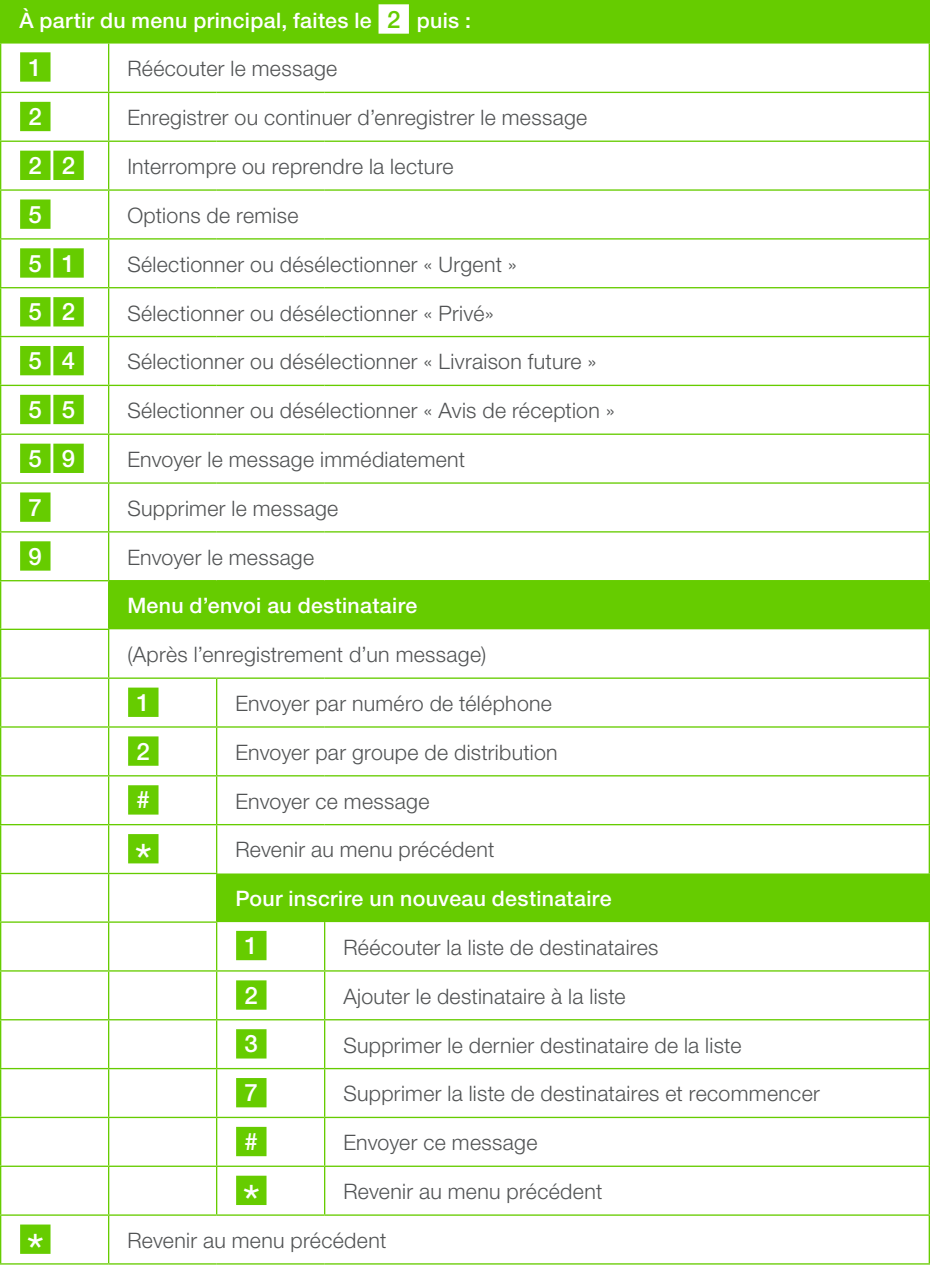

# Menu des messages d'accueil

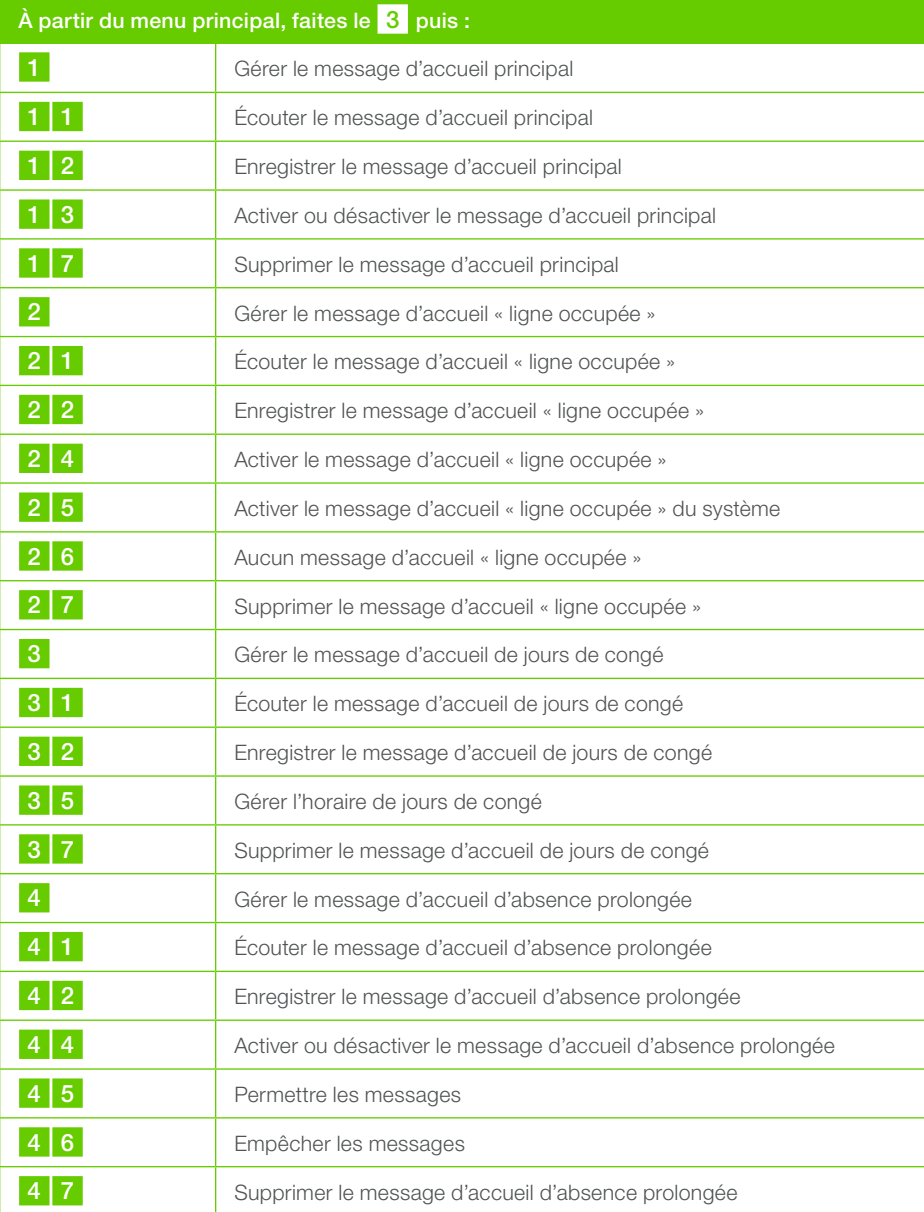

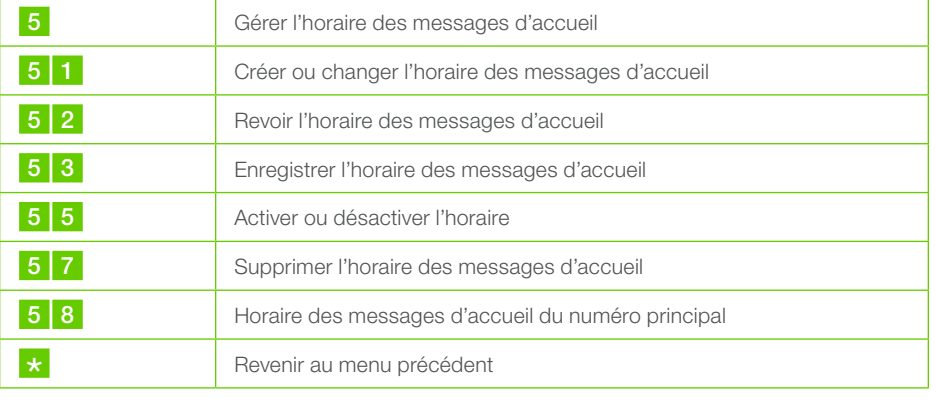

# Options personnelles

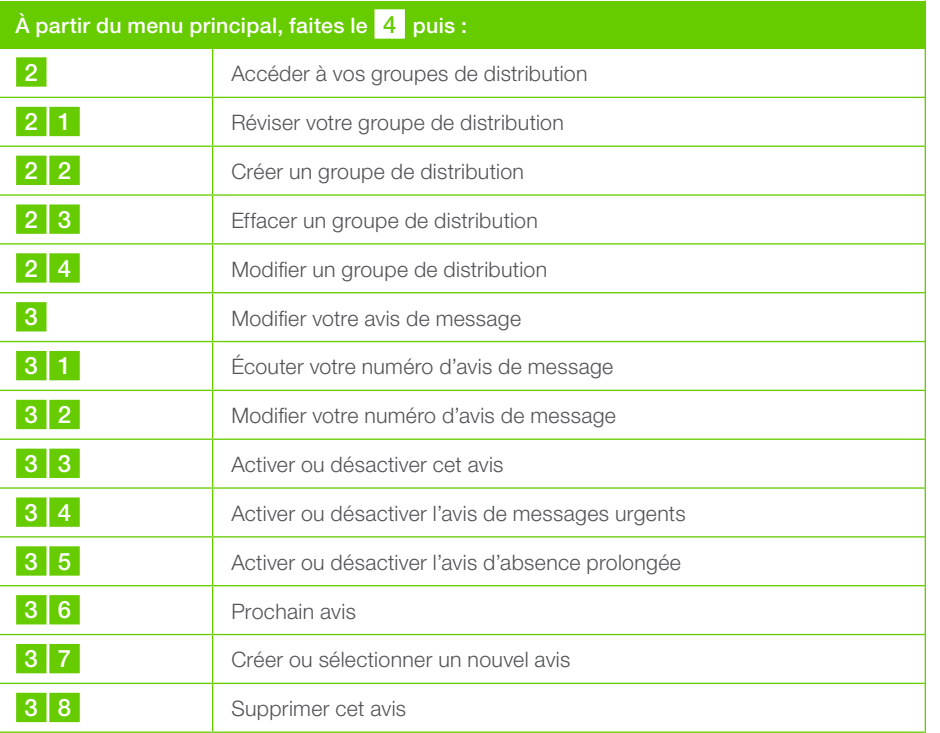

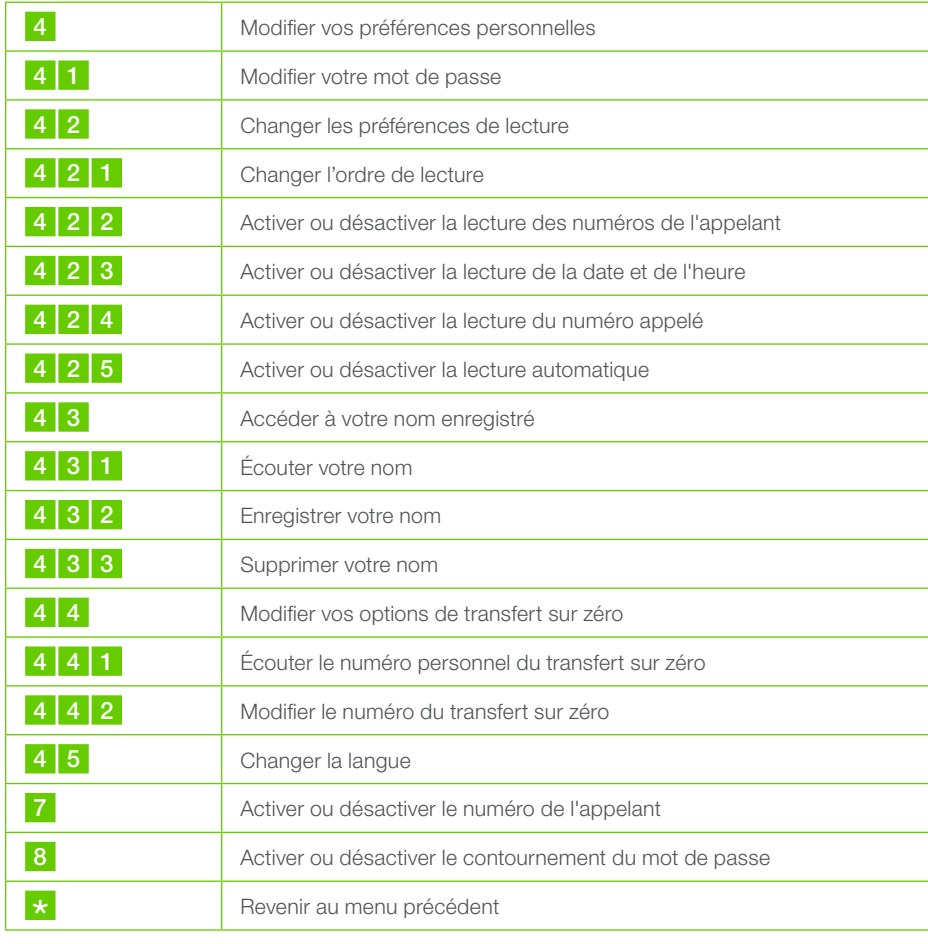

# Accéder aux boîtes secondaires (s'il y a lieu)

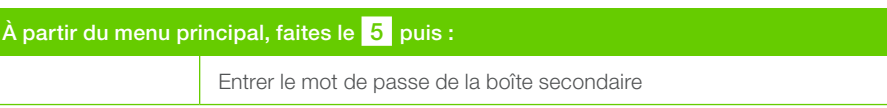

# Menu de l'appelant

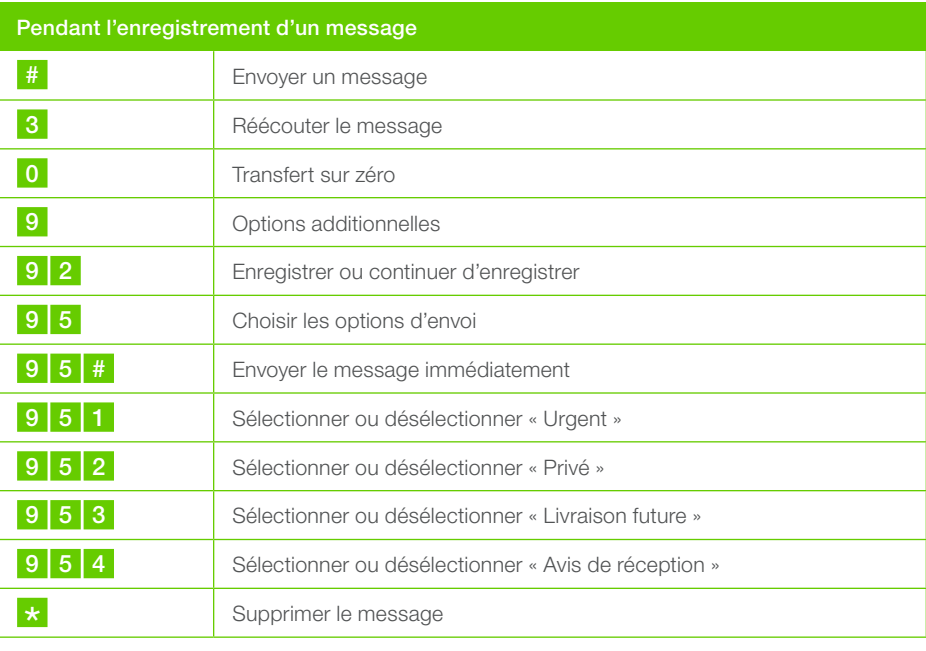